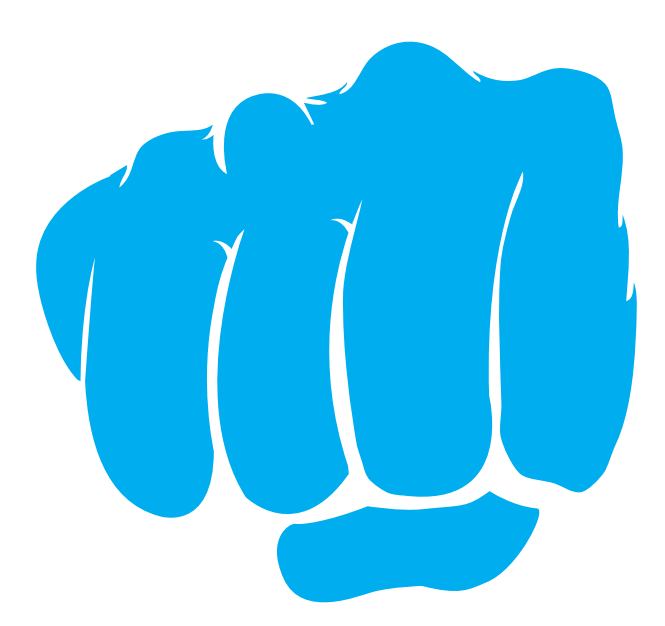

# product & support information

© FURY. All rights reserved. FURY name and logo, and all related product and<br>service names, design marks and slogans are the trademarks or registered<br>trademarks of NATEC. All other product and service marks contained herei

Press the LED key to turn ON/OFF the backlight.

page down

Page Down

# **KEYBOARD USER MANUAL**

## **SPECIFICATION**

**INSTALLATION**

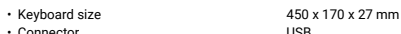

• Connect the device to the USB port in your computer • System will install driver automatically

- Connector Number of keys
- Number of multimedia keys
- USB 104 12
- 

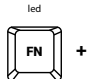

FN **+**

page up

Page Up

Press the keys Fn + LED to change backlight between permanent and breathing mode.

> To change the keyboard backlight mode press keys Fn + Pg Up/Pg Dn.

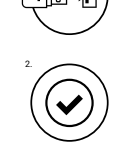

1.

# **HEADSET USER MANUAL**

# **SPECIFICATION**

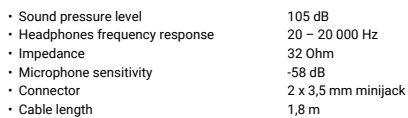

#### **INSTALLATION**

• Connect the device to the mini jack port in your computer

• Operating system will detects the device automatically

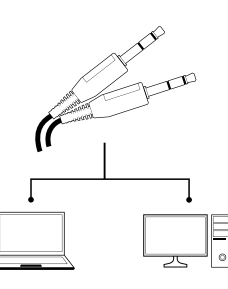

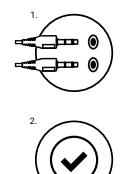

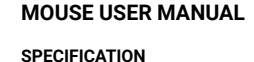

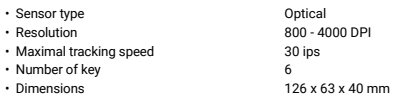

## **INSTALLATION**

Connect your device to the USB port of your computer, it is necessary<br>to wait about 15 seconds for the first connection until the drivers are<br>fully installed. The mouse includes software that allows you to set up<br>advanced the software icon appears on the main bottom panel. Double-clicking the icon opens the settings interface.

## **REQUIREMENTS**

- PC or PC compatible device with a USB port
- Windows® XP/Vista/7/8/10

# **SAFETY INFORMATION**

- Use as directed.
- Non-authorized repairs or taking the device to pieces make the warranty void and may cause the product damage.
- Avoid to hit or friction with a hard object, otherwise it will lead to grind surface or other hardware damage.
- Do not use the product in low and high temperatures, in strong magnetic fields and in the damp or dusty atmosphere.
- Do not drop, knock, or shake the device. Rough handling can break it.
- Slots and openings in the case are provided for ventilation and should not be obscure. Blocking the vents can cause overheating of the device.

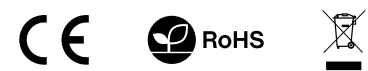

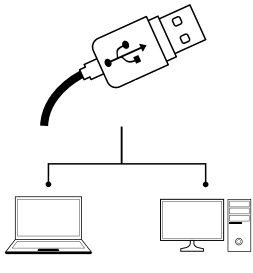

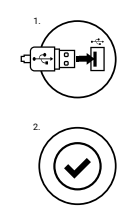

## **WARRANTY**

• 2 years limited manufacturer warranty

# **GENERAL**

- The safe product, conforming to the EU requirements.
- The product is made in accordance with RoHS European standard.
- The WEEE symbol (the crossed-out wheeled bin) using indicates that this product in not home waste. Appropriate waste management aids in avoiding consequences which are harmful for people and environment and result from dangerous materials used in the device, as well as improper storage and processing. Segregated household waste collection aids recycle materials and components of which the device was made. In order to get detailed information about recycling this product please contact your retailer or a local authority.

Naciśnij klawisz LED, aby włączyć/wyłączyć podświetlenie.

# **INSTRUKCJA KLAWIATURY**

# **SPECYFIKACJA**

• Wymiary klawiatury 450 x 170 x 27 mm USB

> 104 12

- Złącze • Ilość klawiszy
- Ilość klawiszy multimedialnych
- **INSTALACJA**
- Podłącz urządzenie do portu USB w komputerze
- System automatycznie zainstaluje sterownik

# **INSTRUKCJA SŁUCHAWEK**

# **SPECYFIKACJA**

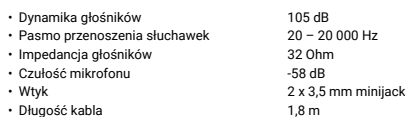

#### **INSTALACJA**

- Podłącz urządzenie do portu mini jack w komputerze
- System automatycznie wykryje urządzenie

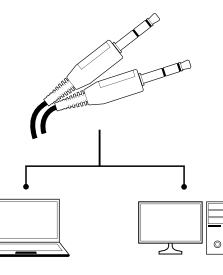

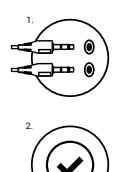

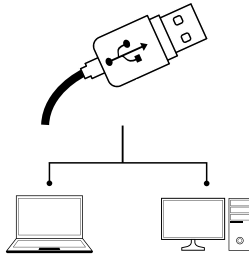

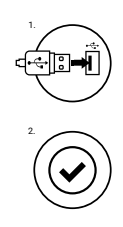

## **GWARANCJA**

• 2 lata gwarancji producenta

## **OGÓLNE**

- Produkt bezpieczny, zgodny z wymaganiami UE.
- Produkt wyprodukowany zgodnie z europejska norma RoHS.
- Użycie symbolu WEEE (przekreślony kosz) oznaczą, że niniejszy produkt nie może być traktowany jako odpad domowy. Prawidłowa utylizacja zużytego<br>sprzętu pozwala uniknąć zagrożeń dla zdrowia ludzi i środowiska naturalnego, odzyskiwanie materiałów i komponentów, z których wyprodukowane było<br>urządzenie. W celu uzyskania szczegółowych informacji dotyczących recyklingu<br>niniejszego produktu należy skontaktować się z punktem sprzedaży detalicznej,

# **INSTRUKCJA MYSZY**

#### **SPECYFIKACJA**

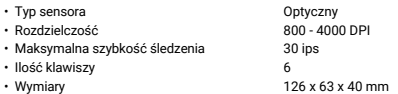

#### **INSTALACJA**

Podłącz urządzenie do portu USB, w przypadku pierwszego podłączenia należy zaczekać około 15 sekund aż do całkowitego zainstalowania sterowników. Mysz posiada oprogramowanie umożliwiające ustawienie funkcji zaawansowanych, które należy pobrać z naszej strony internetowej www.fury-zone.com. Otwórz folder<br>instalacyjny i następnie kliknij dwukrotnie na ikonę setup.exe. Postępuj<br>zgodnie ze wskazówkami, aby zainstalować oprogramowanie. Gdy<br>instalacja zostanie interfejs z ustawieniami.

#### **WYMAGANIA**

- PC lub urządzenie kompatybilne z portem USB
- Windows® XP/Vista/7/8/10

# **BEZPIECZEŃSTWO**

- Używać zgodnie z przeznaczeniem.
- Nieautoryzowane próby rozkręcania urządzenia powodują utratę gwarancji oraz mogą spowodować uszkodzenie produktu.
- Upuszczenie, bądź uderzenie urządzenia może spowodować uszkodzenie urządzenia, podrapanie obudowy, bądź inna usterkę produktu.
- Nie używaj produktu w gorącym, zimnym, zakurzonym bądź zawilgoconym otoczeniu.
- Niewłaściwe użytkowanie urządzenia może je zniszczyć.
- Szczeliny i otwory w obudowie są otworami wentylacyjnymi i nie należy ich zasłaniać. Zablokowanie otworów wentylacyjnych może spowodować przegrzanie urządzenia.

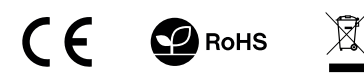

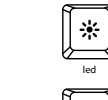

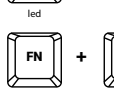

Naciśnij klawisze Fn + LED aby przełączyć<br>podświetlenie w tryb stały lub pulsujący.

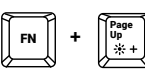

page up page down Page Down

Aby zmienić poziom natężenia podświetlenia klawiatury naciśnij klawisze Fn + Pg Up/Pg Dn.

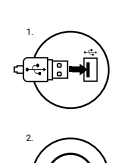

# **BEDIENUNGSANLEITUNG DER TASTATUR**

# **BESCHREIBUNG**

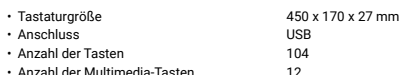

• Anzahl der Multimedia-Tasten

### **INSTALLATIONSVORGANG**

- Schließen Sie das Gerät an den USB-Port Ihres Computers
- System Treiber automatisch zu installieren

led

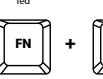

FN **+**

page up

Page Up

Drücken Sie die LED-Taste, um AN/AUS die Hintergrundbeleuchtung.

> Drücken Sie die Tasten Fn + LED zwischen permanenten und Pulsierung- -Modus zu ändern.

> > Pg Dn.

page down

Page Down Um die Tastaturbeleuchtung Helligkeit zu ändern drücken Sie die Tasten Fn + Pg Up /

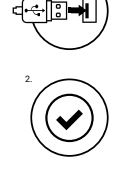

1.

# **BEDIENUNGSANLEITUNG DES HEADSETS**

## **BESCHREIBUNG**

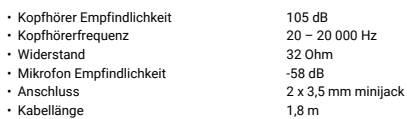

#### **INSTALLATIONSVORGANG**

- Schließen Sie das Gerät an den mini jack-Port Ihres Computers
- System Treiber automatisch zu installieren

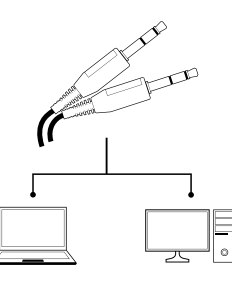

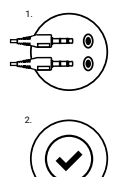

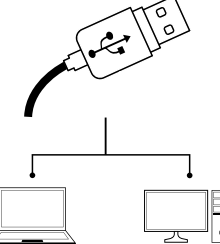

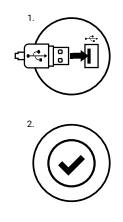

#### **GARANTIE**

• 2 Jahre begrenzte Hersteller

#### **ALLGEMEINE**

- Diese Produkt ist auf Übereinstimmung mit den Anforderungen einer EU-Richtlinie.
- Diese Produkt wird in Übereinstimmung mit der RoHS Direktive hergestellt.
- Das Symbol der durchgestrichenen Mülltonne bedeutet, dass dieses Produkt nicht .<br>Imit dem unsortierten Hausmüll entsorgt werden darf. Die ordnungsgemäße<br>Behandlung von Elektro- und Elektronik-Altgaräten trägt dazu bei, da Mensch und Umwelt gefährliche Substanzen, sowie durch nicht ordnungsgemäße Lagerung und Weiterverarbeitung der Altgeräte entstehen, vermieden werden. Selektive Sammlung beiträgt dazu, das die Materialien und komponenten, aus denen das Gerät hergestellt wurde, recycelt werden können. Die separate<br>Sammlung und Verwertung alter Elektrogeräte verhindert, dass darin enthaltene<br>Stoe die Gesundheit des Menschen und die Umwelt gefährden.

# **BEDIENUNGSANLEITUNG DES HEADSETS**

#### **BESCHREIBUNG**

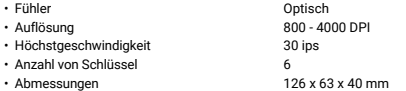

#### **INSTALLATION**

Schließen Sie das Gerät an den USB-Port an. Beim ersten Anschluss warten Sie ca. 15 Sekunden ab, bis sich die Treiber vollständig installiert haben. Die Maus verfügt über eine Software, die die Einstellung der fortgeschrittenen Funktionen ermöglicht. Diese können von unserer Web-Seite: www.fury-zone.com heruntergeladen werden.<br>Öffnen Sie den Installationsordner und dann doppelklicken Sie die<br>Ikone setup.exe. Folgen Sie den Anweisungen, um die Software zu<br>installieren. Wenn die Inst Doppelklicken Sie nun diese Ikone, damit die Schnittstelle mit den Einstellungen angezeigt wird.

#### **ANFORDERUNGEN**

- PC oder PC-kompatibles Gerät mit einem USB-Anschluss
- Windows® XP/Vista/7/8/10

# **SICHERHEITSINFORMATION**

- Gebrauchsanweisung verwenden.
- Nicht autorisierte Reparaturen oder nehmen Sie das Gerät in Stücke machen die Garantie nichtig und kann das Produkt beschädigt werden.
- Vermeiden Sie, um mit einem harten Gegenstand getroffen oder Reibung, sonst wird es führen zu Oberflächen oder andere Hardware-Schäden zu mahlen.
- Das Produkt in niedrige und hohe Temperaturen, darf nicht in starken Magnetfeldern und in der feuchten oder staubigen Atmosphäre.
- Lassen Sie nicht fallen, klopfen oder eine Erschütterung des Gerätes. Eine grobe Behandlung kann es zu brechen.

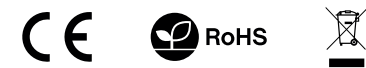

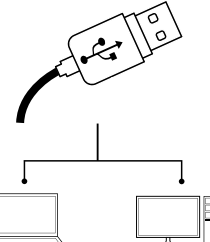

# **MANUAL DE USUARIO DEL TECLADO**

# **ESPECIFICACIÓN**

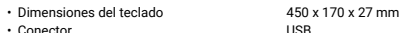

12

- Conector • Número de teclas 104
- Número de teclas multimedia

#### **INSTALACIÓN**

- Conecte el dispositivo un puerto USB de su ordenador
- El sistema instalará automáticamente los controladores

led

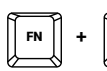

Pulse las teclas Fn + LED de luz de fondo para cambiar entre el modo permanente y respirar.

FN **+** page up Page Up

page down Page Down

Pulse la tecla LED para encender / apagar la luz de fondo.

Para cambiar la retroilumina- ción del teclado teclas de brillo presione Fn + Re Pág / Av Pág.

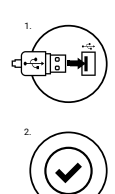

# **MANUAL DE USUARIO HEADSET**

# **ESPECIFICACIÓN**

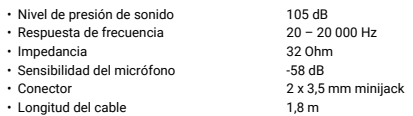

#### **INSTALACIÓN**

- Conectar el dispositivo a la mini jack en su ordenador
- El sistema operativo detecta el dispositivo automáticamente

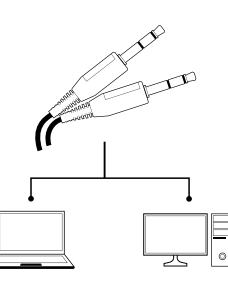

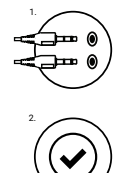

# **MANUAL DE USUARIO DEL RATÓN**

#### **ESPECIFICACIONES**

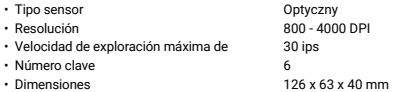

#### **INSTALACIÓN**

Conecte el dispositivo al puerto USB del ordenador, ha de esperar aproximadamente 15 segundos para la primera conexión hasta que los conductores estén completamente instaladas. El ratón incluye un software que le permite configurar las funciones avanzadas si desea utilizar estas funciones, es necesario descargar e instalar el software<br>de nuestro sitio www.fury-zone.com. Abra la carpeta de instalación<br>y, a continuación, haga doble clic en el archivo setup.exe. Siga las<br>instrucciones icono se abre la interfaz de configuración.

#### **REQUISITOS**

- Ordenador PC o equipo compatible, provisto de una toma USB
- Windows® XP/Vista/7/8/10

# **SEGURIDAD**

- Utilizar de acuerdo con el uso previsto.
- Reparaciones o desmontaje sin autorización previa invalidarán la garantía y podrán traducirse en el deterioro del producto.
- Caídas o golpes del equipo podrán producir su deterioro, arañazos en la super\_cie u otro tipo de fallos.
- No utilizar el equipo en condiciones de temperaturas altas o bajas, campos magnéticos fuertes o en entornos húmedos o polvorientos.
- El uso incorrecto del equipo puede dar lugar al deterioro del mismo.

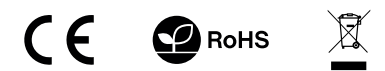

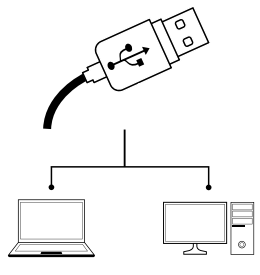

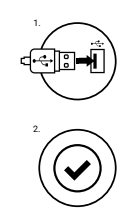

# **GARANTÍA**

• 2 años de garantía del Fabricante

# **GENERALIDADES**

- Producto seguro, conforme a los requisitos de la UE.
- Producto fabricado de acuerdo con la norma europea RoHS.
- El símbolo WEEC (cubo de basura tachado) indica que el presente producto no<br>se puede tratar como basura doméstica. La eliminación adecuada de los<br>residuos de aparatos evita los riesgos para la salud humana y el medio amb inadecuados de dichos aparatos. La recogida selectiva permite recuperar los materiales y componentes utilizados para fabricar el dispositivo. Para más detalles sobre el reciclaje del presente dispositivo, póngase en contacto con el distribuidor o con las autoridades locales competentes.

# **MANUAL DO USUÁRIO TECLADO**

# **ESPECIFICAÇÕES**

- Tamanho do teclado 450 x 170 x 27 mm
- Conetor • Número de teclas USB 104
- Número de teclas multimédia

## **INSTALAÇÃO**

• Conecte o teclado a uma porta USB do seu computador

12

• O Sistema instalará o driver automaticamente

led

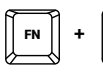

Pressione as teclas Fn + LED para mudar luz de fundo entre o modo permanente e respirar.

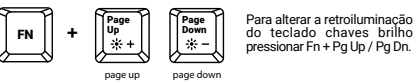

Page Down

page down

Pressione a tecla LED para ligar / desligar a luz de fundo.

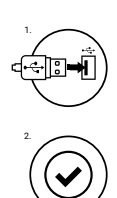

# **MANUAL DO USUÁRIO HEADSET**

# **ESPECIFICAÇÕES**

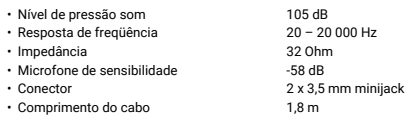

# **INSTALAÇÃO**

- Conecte o dispositivo à porta mini jack em seu computador
- Sistema operacional detecta o dispositivo automaticamente

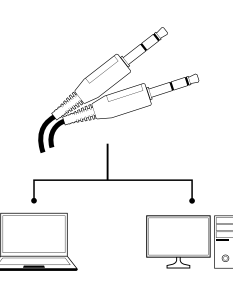

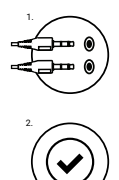

# **ESPECIFICAÇÕES MANUAL DO USUÁRIO DO MOUSE**

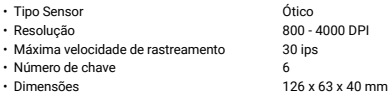

# **INSTALAÇÃO**

Conectar o dispositivo à porta USB do seu computador, é necessário esperar cerca de 15 segundos para a primeira conexão até que os drivers são totalmente instalado. O mouse inclui software que permite configurar características avançadas, se você quiser usar esses<br>recursos, você precisa baixar e instalar o software do nosso site<br>www.fury-zone.com. Abra a pasta de instalação e, em seguida, clique<br>duas vezes no arquivo se Após a instalação, o ícone do software aparece no painel principal inferior. Duplo clique no ícone abre a interface de configurações.

## **REQUISITOS**

- PC ou dispositivo compatível com porta USB
- Windows® XP/Vista/7/8/10

# **INFORMAÇÃO DE SEGURANÇA**

- Use como indicado.
- As reparações não autorizadas ou desmontagem do dispositivo anulam a garantia e podem causar danos no produto.
- Evite bater ou friccionar com um objecto duro, caso contrário provocará danos superficiais ou outros danos no dispositivo.
- Não use o produto em baixas ou altas temperaturas, em fortes campos magnéticos, em ambientes húmidos ou sob poeiras.
- Não deixe cair, bata ou agite o dispositivo. O manuseamento inadequado poderá parti-lo.
- Ranhuras e aberturas na caixa são usadas para ventilação e não deverão ser tapadas. Bloquear as aberturas pode causar sobreaquecimento do dispositivo.

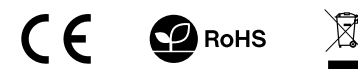

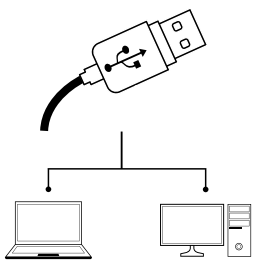

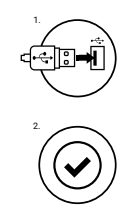

## **GARANTIA**

• 2 anos de garantia limitada do fabricante

# **GERAL**

- Produto seguro, conforme requisitos da UE.
- O produto é fabricado de acordo com a norma Europeia RoHS.
- O símbolo WEEE (balde do lixo com uma cruz) indica que este produto não deve ser tratado como lixo doméstico. A gestão apropriada de resíduos ajuda a evitar<br>consequências nocivas para a população e meio ambiente e resultante de<br>materiais perigosos usados no dispositivo, além de armazenamento<br>e proc a reciclar materiais e componentes dos quais o dispositivo foi fabricado. Para obter informações detalhadas sobre a reciclagem deste produto, entre em contacto com o revendedor ou uma autoridade local.

# **NÁVOD K POUŽITÍ KLÁVESNICE**

# **SPECIFIKACE**

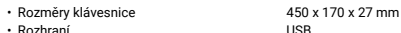

- Počet kláves
- Počet multimediálních kláves

## **INSTALACE**

- Připojte kabel zařízení do USB portu vašeho počítače
- Operační systém automaticky nainstaluje potřebné ovladače

104 12

led

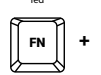

Stisknete klávesy Fn + LED pro přepnutí<br>podsvícení v režim stály, nebo pulzující.

Stisknete kláves LED pro zapnutí/vypnutí podsvícení.

page down

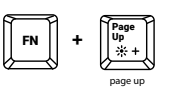

Úroveň jasu podsvícení klávesnice změníte pomocí Page Down

kláves FN + Pg Up/Pg Dn.

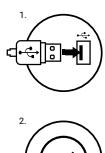

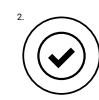

# **NÁVOD K POUŽITÍ SLUCHÁTEK**

# **SPECIFIKACE**

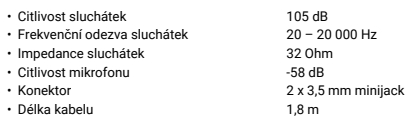

#### **INSTALACE**

- Připojte kabel zařízení do mini jack portu vašeho počítače
- Operační systém automaticky rozpozná zařízení

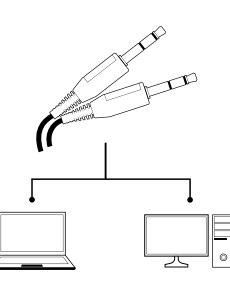

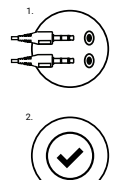

# **NÁVOD K POUŽITÍ MYŠI**

## **SPECIFIKACE**

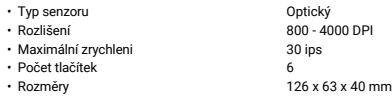

# **INSTALACE**

Připojte zařízení k USB portu vašeho počítače, při prvním připojení je nutné počkat asi 15 sekund, dokud se úplně nainstalují ovladače. Klávesnice obsahuje software, který umožňuje nastavení pokročilých funkcí, chcete-li tyto funkce využít je nutné stáhnout a nainstalovat software z naší webové stránky www.fury-zone.com. Otevřete<br>instalační složku a potom klikňete dvakrát na soubor setup.exe.<br>Postupujtepodle pokynů instalace. Po úspěšném zakončení instalace<br>se na hlavním panelu zobrazí ikon

# **POŽADAVKY**

- Počítač, nebo jiné zařízení s portem USB
- Windows® XP/Vista/7/8/10

# **BEZPEČNOST**

- Používejte podle návodu.
- Neautorizované pokusy otevření zařízení vedou ke ztrátě záruky, nebo poškození výrobku.
- Pád, nebo úder muže způsobit poškození a poškrábání zařízení, nebo jinou závadu výrobku.
- Nepoužívejte zařízení v horkém, studeném, prašném, nebo vlhkém prostředí.
- Nesprávné používání tohoto zařízení je muže zničit.
- Spáry a otvory v pouzdru slouží k chlazení a neměli by být zakryté.
- Zablokování větracích otvorů muže způsobit přehřátí zařízení.

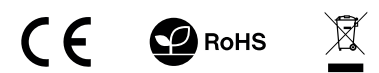

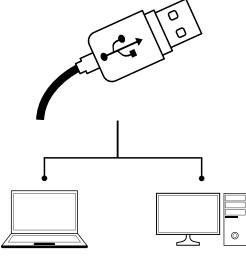

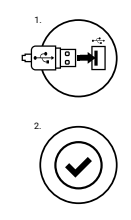

# **ZÁRUČNÍ DOBA**

• 2 roky limitovaná záruka producenta

# **OBECNÉ**

- Bezpečný výrobek splňující požadavky EU.
- Zařízení je vyrobené v souladu s evropskou normou RoHS.
- Použití symbolu WEEE (škrtnutý koš) znamená, že s těmto výrobkem nelze nakládat jak s domácím odpadem. Správnou likvidaci výrobku pomáháte předcházet škodlivým následkům, které mohou mít nebezpečný vliv na lidi a životní prostředí, z možné přítomnosti nebezpečných látek, směsí, nebo komponentů, jakož i nesprávné skladování a zpracování takového výrobku. Tříděný sběr odpadu pomáhá recyklovat materiály a součásti, ze kterých bylo<br>zařízení vyrobeno. Podrobné informace o recyklaci tohoto výrobku Vám<br>poskytne prodejce, nebo místní orgány státní správy.

Stlačte kláves LED pre zapnutie/vypnutie podsvietenia.

# **NÁVOD NA POUŽITIE KLÁVESNICE**

# **ŠPECIFIKÁCIA**

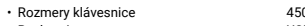

- Rozhranie • Počet kláves
- Počet multimediálnych kláves
- 

0 x 170 x 27 mm USB 104 12

- 
- **INŠTALÁCIA**
- Pripojte kábel zariadenia do USB portu vášho počítača
- Operačný systém automaticky nainštaluje potrebné ovládače

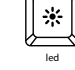

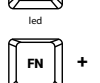

FN **+**

page up

page down

Page Down

Page Up

Stlačte klávesy Fn + LED pre prepnutie<br>podsvietenia v režim stály, alebo pulzujúci.

Úroveň jasu podsvietenia klávesnice zmeníte pomocou kláves FN + Pg Up/Pg Dn.

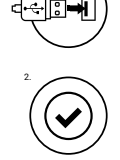

1.

# **NÁVOD NA POUŽITIE SLÚCHADIEL**

# **ŠPECIFIKÁCIA**

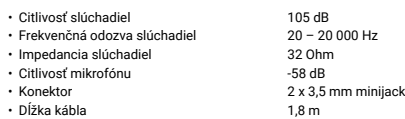

#### **INŠTALÁCIA**

- Pripojte kábel zariadenia do mini jack portu vášho počítača
- Operačný systém automaticky rozpozná zariadenie

**NÁVOD NA POUŽITIE MYŠI**

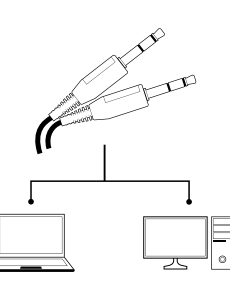

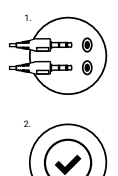

# **ŠPECIFIKÁCIA** Optický

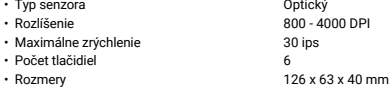

# **INŠTALÁCIA**

Pripojte zariadenie k USB portu vášho počítača, pri prvom pripojení je nutné počkať asi 15 sekúnd, kým sa úplne nainštalujú ovládače. Klávesnica obsahuje softvér, ktorý umožňuje nastavenie pokročilých funkcií, ak chcete tieto funkcie využiť je potrebné stiahnuť a nainštalovať softvér z našej webové stránky www.fury-zone.com.<br>Otvorte inštalačný priečinok a potom kliknite dvakrát na súbor<br>setup.exe. Postupujte podľa pokynov inštalácie. Po úspešnom<br>zakončení inštalácie sa na hlavnom

# **POŽIADAVKY**

- Počítač, alebo iné zariadenie s portom USB
- Windows® XP/Vista/7/8/10

# **BEZPEČNOSŤ**

- Používajte podľa návodu.
- Neautorizované pokusy otvorenia zariadenia vedú ku strate záruky, alebo poškodeniu výrobku.
- Pád, alebo úder môže spôsobiť poškodenie a poškrabanie zariadenia, alebo inú závadu výrobku.
- Nepoužívajte zariadenie v horúcom, studenom, prašnom, alebo vlhkom prostredí.
- Nesprávne používanie tohto zariadenia je môže zničiť.
- Škáry a otvory v puzdre slúžia na chladenie a nemali by byt zakryté. • Zablokovanie vetracích otvorov môže spôsobiť prehriatie zariadenia.
- **RoHS**

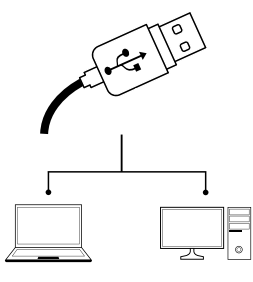

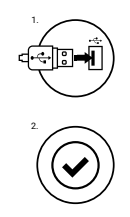

# **ZÁRUČNÁ DOBA**

• 2 roky limitovaná záruka producenta

# **VŠEOBECNÉ**

- Bezpečný výrobok splňujúci požiadavky EÚ.
- Zariadenie je vyrobené v súlade s európskou normou RoHS.
- Použitie symbolu WEEE (škrtnutý kôš) znamená, že s týmto výrobkom nemožno<br>pakladať ako s domácim odpadom. Správnou likvidáciou výrobku pomáhate<br>predchádzať škodlivým následkom, ktoré môžu mať nebezpečný vplyv na ľudí<br>a ž Triedený zber odpadu pomáha recyklovať materiály a komponenty, z ktorých boli tieto zariadenia vyrobené. Podrobné informácie o recyklácii tohto výrobku Vám poskytne predajca, alebo miestne orgány štátnej správy.

Apasati tasta LED pentru a activa/dezactiva iluminarea.

# **MANUAL DE UTILIZARE DE TASTATURA**

# **SPECIFICATII**

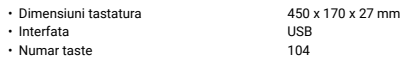

12

- 
- Numar taste multimedia

## **INSTALARE**

- Conectati echipamentul la un port USB liber al computerului dumneavoastra
- Sistemul va instala driver-ul automat

led

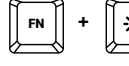

FN **+**

page up

Page Up

Apasati tastele Fn + LED pentru a schimba iluminare din permanent in tip respiratie.

Pg Dn.

page down

Page Down Pentru a schimba luminozita-<br>tea ecranului de fundal,<br>apasati tastele FN + Pg Up /

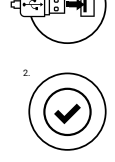

1.

# **MANUAL DE UTILIZARE DE CASTI**

## **SPECIFICATII**

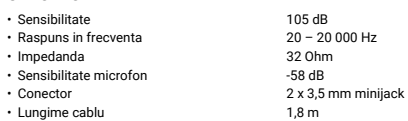

#### **INSTALARE**

- Conectati echipamentul la un port mini jack liber al computerului dumneavoastra
- Sistemul va instala driver-ul automat.

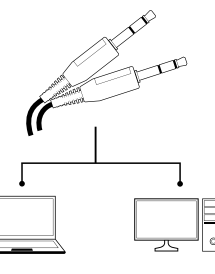

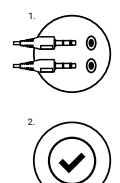

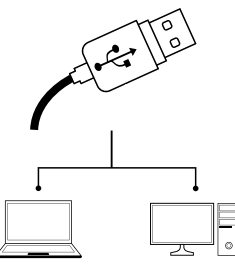

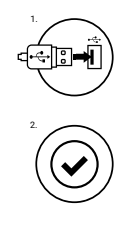

#### **GARANTIE**

• 2 ani cu raspundere limitata

## **GENERALE**

- Produsul este unul sigur, conform cu cerintele UE.
- Acest produs este fabricat in concordanta cu standardul european RoHS.
- Utilizarea simbolului WEEE (pubela taiata cu un X) indica faptul ca acest produs<br>nu este deseu menajer. Cand reciclati deseurile in mod corespunzator protejati<br>mediul inconjurator. Colectarea separata a echipamentului folo eliminarea efectelor daunatoare pentru sanatatea umana, cauzate de depozitarea si prelucrarea necorespunzatoare a acestor echipamente. Colectarea separata ajuta de asemenea, la recuperarea materialelor si componentelor scoase din uz pentru productia dispozitivului in cauza. Pentru informatii detaliate privind reciclarea acestui produs va rugam sa contactati vanzatorul sau autoritatile locale.

# **MANUAL DE UTILIZARE AL MOUSE-ULUI**

#### **SPECIFICATII**

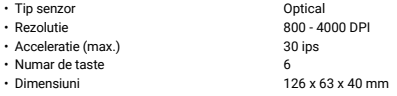

#### **INSTALARE**

Conectați dispozitivul la portul USB, în cazul primei conectări trebuie să așteptați aprox. 15 secunde până în momentul instalării complete a driver-elor. Mouse-ul posedă software care face posibilă setarea<br>funcțieilor avansate, care trebuie descărcate de pe site-ul nostru<br>www.fury-zone.com. Deschideți fișierul de instalare și apoi faceți clic<br>de două ori pe p interfața cu setări.

## **CERINTE DE SISTEM**

- PC sau echipament compatibil PC cu un port USB liber
- Windows® XP/Vista/7/8/10

# **SIGURANTA IN UTILIZARE**

- Pastrati echipamentul uscat. Precipitatiile, umiditatea si toate tipurile de lichide sau condensul pot contine minerale ce corodeaza circuitele electronice.
- Nu folositi si nu depozitati echipamentul in zone prafuite sau murdare. Nu depozitati echipamentul in conditii de temperaturi inalte (acestea il pot deteriora). • Nu depozitati echipamentul in conditii de temperaturi scazute (cand acesta
- revine la temperatura normala, in interiorul lui se poate forma condens care poate duce la deteriorarea echipamentului).
- Nu scapati, loviti sau scuturati echipamenul (utilizarea brutala poate duce la spargerea sa).

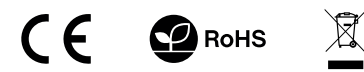

Nyomja meg a LED gombot a háttérvilágítás be/ki.

page down

Page Down

# **BILLENTYŰZET HASZNÁLATI ÚTMUTATÓ**

## **LEÍRÁS**

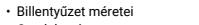

• Csatlakozás

• Billentyűk száma

• Multimédiás billentyűk száma

**TELEPÍTÉS**

- Csatlakoztassa a készüléket a számítógép USB bemenetéhez
- A rendszer automatikusan telepíti a vezérlő programot

led

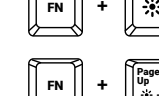

page up

Nyomja meg az Fn + LED gombokat a háttérvilágítás állandó vagy pulzáló üzemmódja közötti váltáshoz.

> A háttérvilágítás intenzitását a z F n + P g U p / P g D n billentyűk kombinációjával lehet szabályozni.

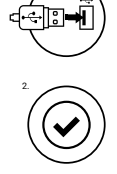

1.

# **FÜLHALLGATÓ HASZNÁLATI ÚTMUTATÓ**

## **LEÍRÁS**

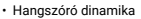

- Frekvencia
- Impedancia • Mikrofon érzékenysé
- Csatlakozó

• Kábel hossza

20 – 20 000 Hz 32 Ohm -58 dB 2 x 3,5 mm minijack 1,8 m

105 dB

450 x 170 x 27 mm USB 104 12

#### **TELEPÍTÉS**

- Csatlakoztassa a készüléket a számítógép mini jack portjához
- A rendszer automatikusan felismeri a készüléket

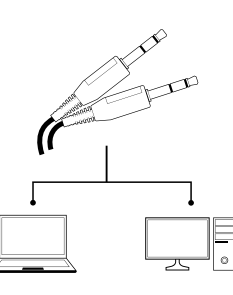

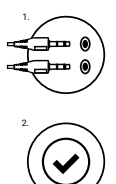

# **EGÉR HASZNÁLATI ÚTMUTATÓ**

#### **LEÍRÁS**

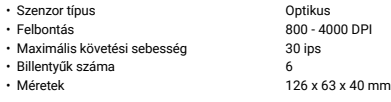

# **TELEPÍTÉS**

Csatlakoztassa az egeret az USB bemenethez. Első csatlakozáskor kb. 15 másodpercet várni kell az egér teljes telepítéséhez. Az egérhez a www.fury-zone.com weboldalról további funkciók is letölthetők. Nyissa meg a telepítési mappát, majd kattintson duplán a setup.exe<br>ikonra. A program telepítéséhez kövesse az utasításokat. A sikeres<br>telepítés után a program ikonja megjelenik a tálcán. A beállítások<br>megtekintéséhez katti

## **RENDSZERKÖVETELMÉNYEK**

- Asztali számítógép vagy az USB porttal kompatibilis készülék
- Windows® XP/Vista/7/8/10

# **BIZTONSÁG**

- Rendeltetésszerűen használandó.
- A készülék engedély nélküli szétszerelése a garancia elvesztésével jár és tönkreteheti a készüléket.
- A készülék leejtése vagy ütődése eredményeképpen a készülék megrongálódhat, a ház meghorzsolódhat, illetve más hiba léphet fel.
- Ne használja a készüléket forró, hideg, poros vagy nedves környezetben.
- A készülék nem rendeltetésszerű használata tönkreteheti a készüléket.
- A házban található rések és nyílások szellőző nyílások és nem szabad őket eltakarni. A szellőzőnyílások eltakarása a készülék túlhevüléséhez vezethet.

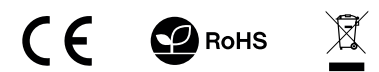

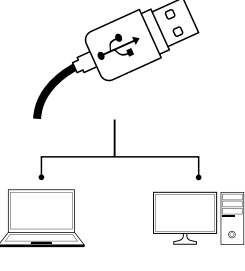

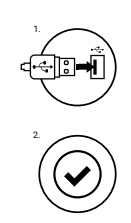

# **GARANCIA**

• 2 éves gyártói garancia

# **ÁLTALÁNOS INFORMÁCIÓK**

- A termék megfelel az EU elvárásoknak.
- Az európai RoHS normáknak megfelelően gyártott termék.
- A WEEE (áthúzott, kerekes szemétgyűjtő) jelölés azt jelenti, hogy tilos<br>a terméket válogatatlan települési hulladékként történő ártalmatlanítása.<br>A használt termék megfelelő hasznosítása hozzájárul az olyan környezetszennyezés és egészségkárosítás megelőzéséhez, melyeket a termékben lévő<br>veszélyes anyagok, keverékek vagy összetevők, illetve a készülék nem<br>megfelelőtárolása és feldolgozása okozhatnak. A hulladék szelektív gyűjtése továbbá lehetővé teszi azoknak az anyagoknak és komponenseknek<br>a visszanyerését, amelyekből a termék készült. A bővebb tájékoztatásért<br>a termék szelektív hulladékgyűjtéséről forduljon a helyi hatóságokhoz vagy<br>ahhoz a bolt

# **РЪКОВОДСТВО ЗА УПОТРЕБА КЛАВИАТУРА**

## **СПЕЦИФИКАЦИЯ**

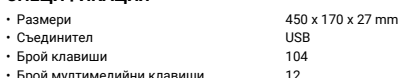

• Брой мултимедийни клавиши

## **ИНСТАЛАЦИЯ**

- Свържете устройството към мини жак порта във Вашия компютър
- Системата ще инсталира драйвера автоматично

led

page up

Page Up

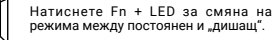

page down

Page Down

Натиснете "LED" копчето за включване и изключване.

режима между постоянен и "дишащ".

За смяна на режима натиснете Fn + Pg Up/Pg Dn.

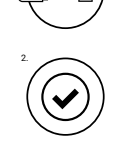

1.

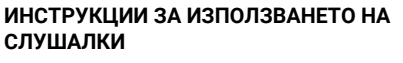

## **СПЕЦИФИКАЦИЯ**

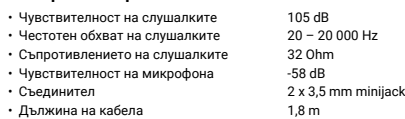

#### **ИНСТАЛАЦИЯ**

- Свързване на устройството в мини жак порт на компютъра
- Операционната система автоматично разпознава устройството

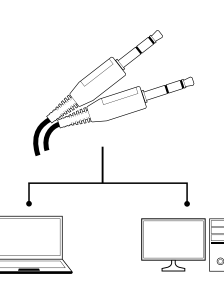

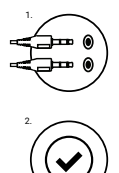

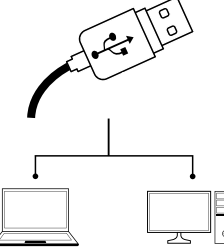

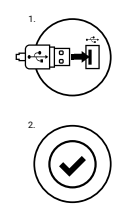

#### **ГАРАНЦИЯ**

• 2 г. гаранция от производителя

#### **ОБЩИ УСЛОВИЯ**

- Безопасен продукт, съобразен с изискванията на ЕС
- Продуктът е произведен в съответствие със Европейския RoHS стандарт
- Символът на WEEE (зачертана с кръст кофа за боклук), показва, че този<br>продукт не е домашен отпадък С подходящи средства за управление на<br>отпадъците се избягват на последиците, които са вредни за хората<br>и околната среда околната среда, като рециклирате опасни отпадъци подходящо. За да получите подробна информация за рециклиране на този продукт, моля, свържете се с вашия търговец или местна власт.

# **ИНСТРУКЦИИ ЗА УПОТРЕБА МИШКИ**

#### **СПЕЦИФИКАЦИЯ**

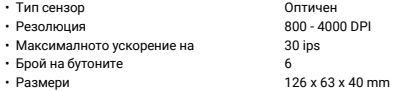

#### **ИНСТАЛАЦИЯ**

Свържете вашето устройство към USB порта на вашия компютър, първата връзка, трябва да изчакате около 15 секунди, за да инсталирате драйверите напълно. Клавиатурата има софтуер, който ви позволява да настроите допълнителни функции, ако използвате тези функции трябва да изтеглите и инсталирате софтуера от сайта ни www.fury-zone.com. Отворете папката за инсталация, и след това щракнете двукратно върху файла<br>setup.exe. Следвайте инструкциите за инсталиране. След<br>успешното завършване на инсталацията,в лентата на задачите<br>икона софтуера. Кликнете два пъти върху иконата отва настройките на интерфейса.

#### **ИЗИСКВАНИЯ**

- PC или устройство съвместимо с USB порт
- Windows® XP/Vista/7/8/10

# **ИНФОРМАЦИЯ ЗА БЕЗОПАСНОСТ**

- Използвайте по предназначение.
- Неправомерни ремонти или вземане на отделни части от устройството прави гаранцията невалидна и може да причини повреда на продукта.
- Избягвайте да удряте или търкате с твърд предмет, в противен случай това ще доведе до изтъркване на повърхността или други хардуерни повреди.
- Не използвайте продукта при ниски и високи температури, в силни магнитни полета и във влажна или прашна среда.
- Не изпускайте, не чукайте и не разклащайте устройството. Груба работа може да го повреди.
- Прорезите и отворите в корпуса са предвидени за вентилация и не трябва да бъдат запушвани. Блокирането на отворите може да причини прегряване на устройството

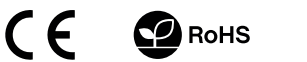

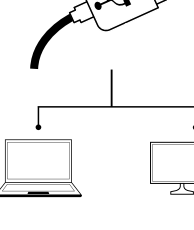

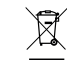

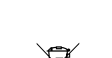

# **ИНСТРУКЦИЯ КЛАВИАТУРЫ**

## **ТЕХНИЧЕСКИЕ ХАРАКТЕРИСТИКИ**

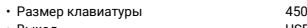

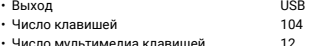

• Число мультимедиа клавишей

#### **УСТАНОВКА**

- Подключите устройство к порту USB на компьютере
- Система автоматически установит драйвер

led

x 170 x 27 mm

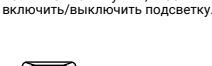

Нажмите клавишу LED, чтобы

FN **+**

Нажмите клавиши Fn + LED чтобы переключить режим на<br>пульсирующий/постоянный

яркости подсветки

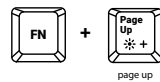

Чтобы изменить уровень<br>яркости полсветки <del>—</del> МРКОСТИ НОДСВЕТКИ<br><del>-</del> + Pg Up/Pg Dn. page down Page Down

2.

1.

# **ИНСТРУКЦИЯ НАУШНИКОВ**

# **ТЕХНИЧЕСКИЕ ХАРАКТЕРИСТИКИ**

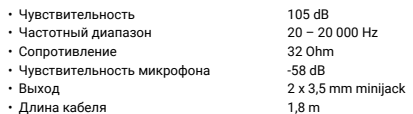

#### **УСТАНОВКА**

- Подключите устройство к порту USB на компьютере
- Система автоматически установит драйвер

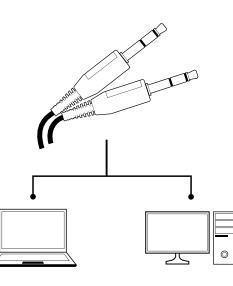

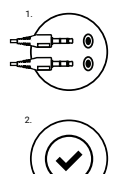

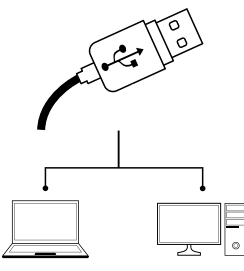

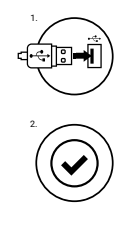

## **ГАРАНТИЯ**

• 2 года гарантии от Производителя

#### **ОБЩАЯ ИНФОРМАЦИЯ**

- Продукт безопасен, соответствует требованиям ЕС и ТС.
- Продукт изготовлен согласно европейской норме RoHs.
- Использование символа WEEE (перечёркнутый мусорный бак) обозначает то, что продукт не может рассматриваться в качестве бытовых отходов.
- Для получения более подробной информации относительно переработки продукта, обратитесь в розничный пункт продажи, в котором вы купили данный продукт или же с локальным органом власти.

# **ИНСТРУКЦИЯ МЫШИ**

# **ТЕХНИЧЕСКИЕ ХАРАКТЕРИСТИКИ**

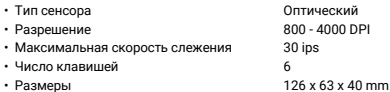

# **УСТАНОВКА**

Подключите устройство к порту USB, в случае первого подключения, следует подождать около 15 секунд, пока система установит программное обеспечение. Клавиатура имеет программное обеспечение, позволяющие использовать дополнительные функции. По следует скачать с нашей интернет-страницы www.genesis-zone.<br>com. Откройте установочную папку и дважды нажмите на иконку<br>setup.exe. Следуйте требованиям программы установки, чтобы<br>установить программное обеспечение. Ког обеспечения. Дважды нажмите на иконку, чтобы отобразить интерфейс с настройками.

## **СИСТЕМНЫЕ ТРЕБОВАНИЯ**

- ПК или устройство с портом USB
- Операционная система Windows® XP/Vista/7/8/10

# **БЕЗОПАСНОСТЬ**

- Используйте устройство только по назначению.
- Неавторизированные попытки разборки устройства могут привести к аннулированию гарантии, а так же повреждению продукта.
- Выпадение или удар может привести к поломке, царапинам, или же иным повреждениям продукта.
- Не используйте продукт в горячей, холодной, запылённой или влажной среде.
- Разъёмы и отверстия в корпусе устройства предназначены для вентиляции и не должны быть закрыты. Блокировка вентиляционных отверстий может привести к перегреву устройства

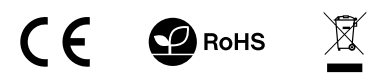

Натисніть клавіші Fn+LED, щоб обрати постійний чи пульсуючий режим підсвічування.

# **ІНСТРУКЦІЯ ДО КЛАВІАТУРИ**

# **ТЕХНІЧНІ ХАРАКТЕРИСТИКИ**

- Розміри клавіатури
- Підключення • Кількість клавіш
- 
- 
- 450 x 170 x 27 mm USB 104

Оптичний 800 - 4000 DPI 30 ips 6 126 x 63 x 40 mm

12

• Кількість клавіш мультимедіа

## **ВСТАНОВЛЕННЯ**

- Підключіть пристрій до порту USB на комп'ютері.
- Система автоматично інсталює драйвер.

# **ИНСТРУКЦІЯ ДО ГАРНІТУРИ**

# **ТЕХНІЧНІ ХАРАКТЕРИСТИКИ**

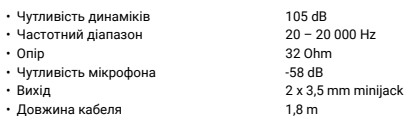

#### **ВСТАНОВЛЕННЯ**

- Підключіть пристрій до порту mini-jack на комп'ютері.
- Система автоматично розпізнає пристрій.

**ТЕХНІЧНІ ХАРАКТЕРИСТИКИ** 

**ІНСТРУКЦІЯ ДО МИШІ** 

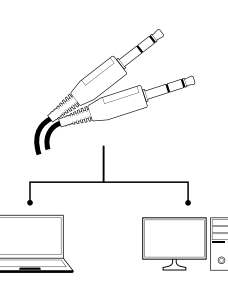

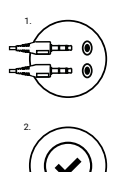

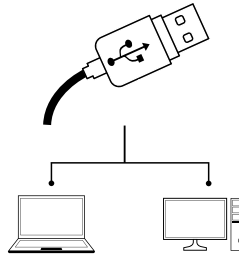

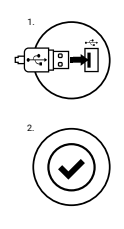

#### **СИСТЕМНІ ВИМОГИ**

**ВСТАНОВЛЕННЯ**

• Кількість клавіш • Розміри

• Тип сенсора • Роздільна здатність • Максимальна швидкість стеження

- ПК або пристрій з портом USB
- Операційна система Windows® XP/Vista/7/8/10

• Підключіть пристрій до порту USB на комп'ютері • Система автоматично інсталює драйвер.

# **БЕЗПЕКА**

- Використовуйте пристрій тільки за призначенням.
- Неавторизовані спроби розбирання присторою можуть призвести до втрати гарантії, а також пошшкодження продукту.
- Падіння або удар може призвести до поломки, подряпин, або інших пошкоджень продукту.
- Не використовуйте продукт в гарячому, холодному, запиленому або вологому середовищі.
- Роз'єми і отвори в корпусі пристрою призначені для вентиляції і не повинні бути закриті. Блокування вентиляціних отворів може призвести до перегріву пристрою.

# **RoHS**

## **ГАРАНТІЯ**

• 2 роки гарантії від Виробника

## **ЗАГАЛЬНА ІНФОРМАЦІЯ**

- Продукт безпечний і відповідає вимогам ЄС.
- Продукт виготовлений відповідно до європейської норми RoHs.
- Використання символу WEEE (перекреслений сміттєвий бак) означає, що продукт не може розглядатися в якості побутових відходів. Правильна утилізація використаного обладнання дозволяє уникнути загроз для здоров'я людей і навколишнього середовища, пов'язаних з можливою наявністю в обладнанні небезпечних речовин, сумішей та компонентів, а також неправильного зберігання і обробки такого обладнання. Селективний збір також дозволяє переробляти матеріали і компоненти, з яких виготовлено пристрій. Для отримання більш детальної інформації щодо утилізації та переробки продукту, зверніться в роздрібний пункт продажу, в якому було куплено продукт, або зв'яжіться з відповідним місцевим органом влади.

FN **+**

led

FN **+**

page up Page Up page down Page Down

Натисніть клавішу LED, щоб ввімкнути/вимкнути підсвічування.

> Щоб змінити режим підсвічування клавіатури, натисніть клавіші Fn + Pg UP/Pg DN.

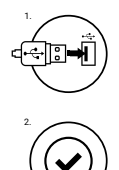

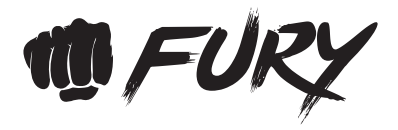

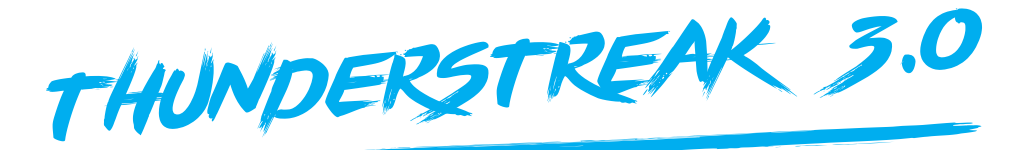

# gaming combo set 4 in 1

**QUICK INSTALLATION GUIDE**

www.fury-zone.com